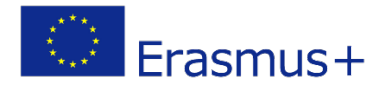

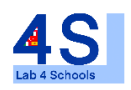

#### Lab4Schools Lab Activity "Drill Lab"

Innovative Lab Infrastructure for Schools 2020-1-AT01-KA229-007931\_1

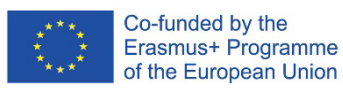

The European Commission support for the production of this publication does not cons titute an endors ement of the contents which reflects the views only of the authors , and the Commission cannot be held responsible for any use which may be made of the information contained therein.

# ERASMUS PROJECT DRILL STATION

Made by:

-Albert Martínez -Joan Muñoz -Borja Pérez -David Giménez -David Pedrosa

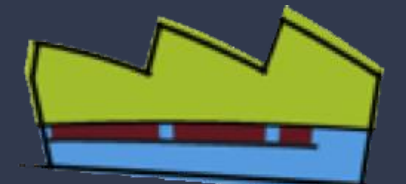

Things that we are going to cover in this project:

1) What are you going to do.

2) Quick look at the electrical circuit.

3) Wiring and Connections.

4.1) How to make a GRAFCET. 4.2) Basic GRAFCET exercise.

5.1) Quick guide on how to program. 5.2) Basic Drill exercise.

6) Quick look at the HMI.

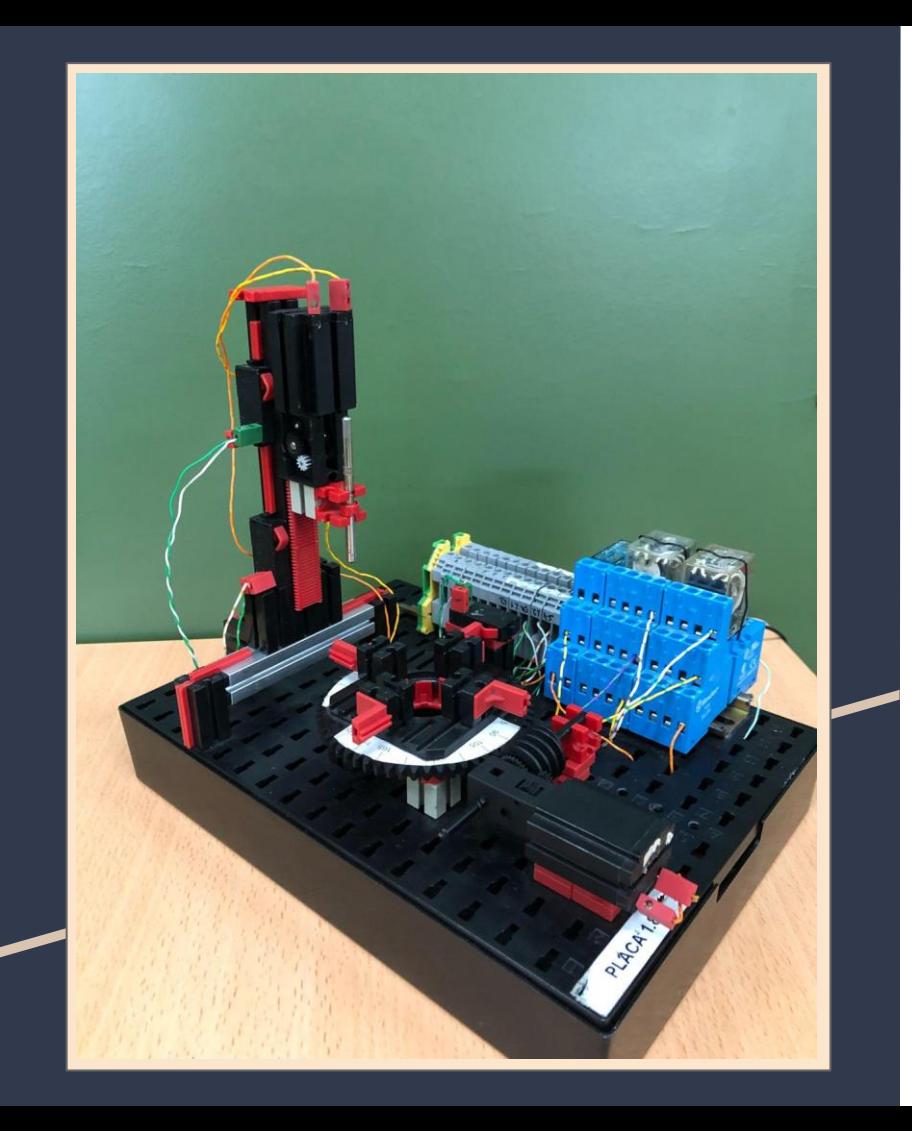

#### **What are you going to do**

Today you are going to learn step by step how we program and make our projects.

First of all, you are going to look at the Electrical Circuit. A quick way to see the wiring of the project.

After the circuit, you will take a look at the physical wiring.

Next you will have to make your own "GRAFCET".

Now that you have your "GRAFCET", you will make your own program too.

And finally, you have to transfer your program to the PLC.

*\*Don't worry, if you fail to make the program work. You can still see our own program :D*

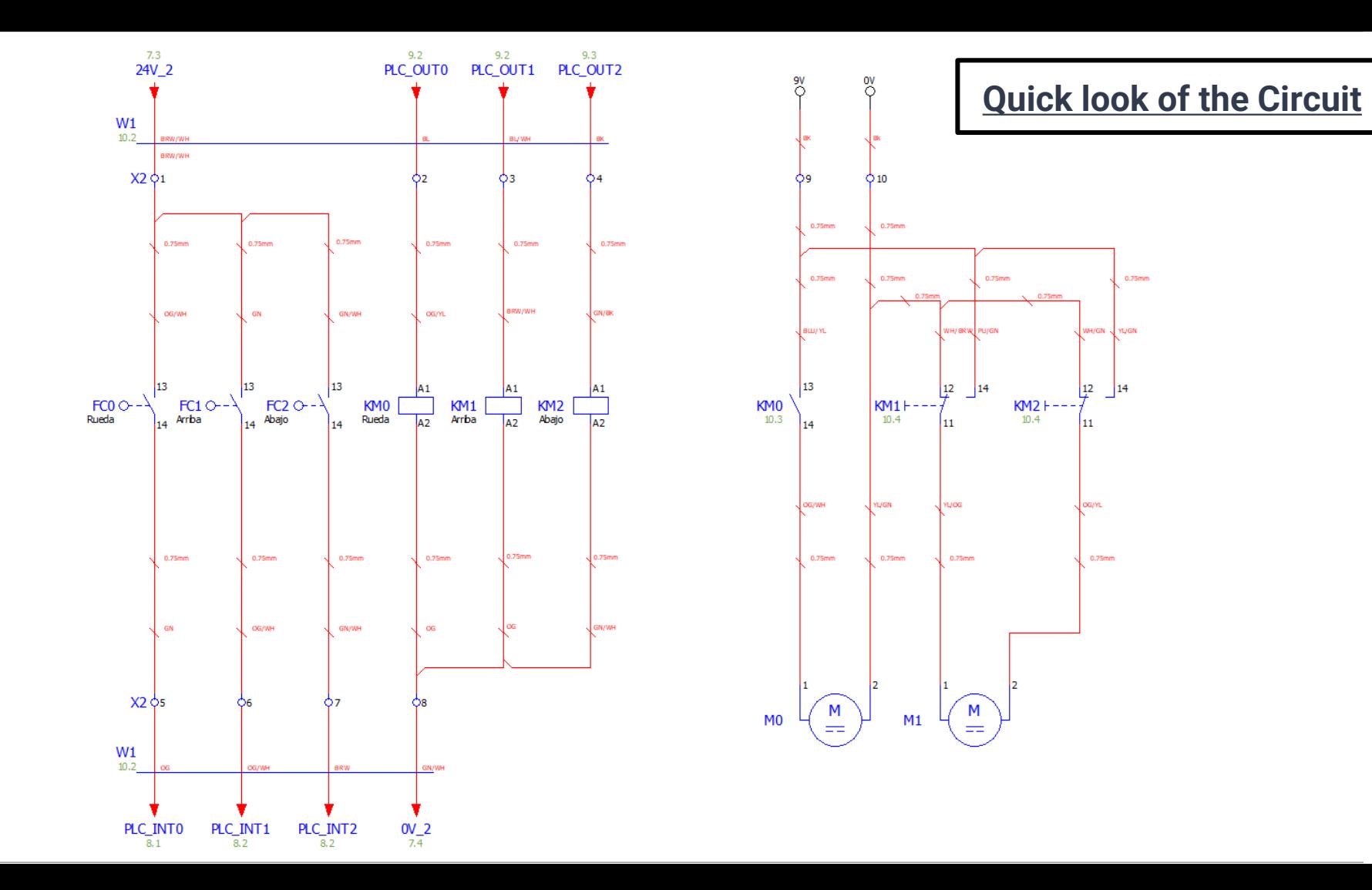

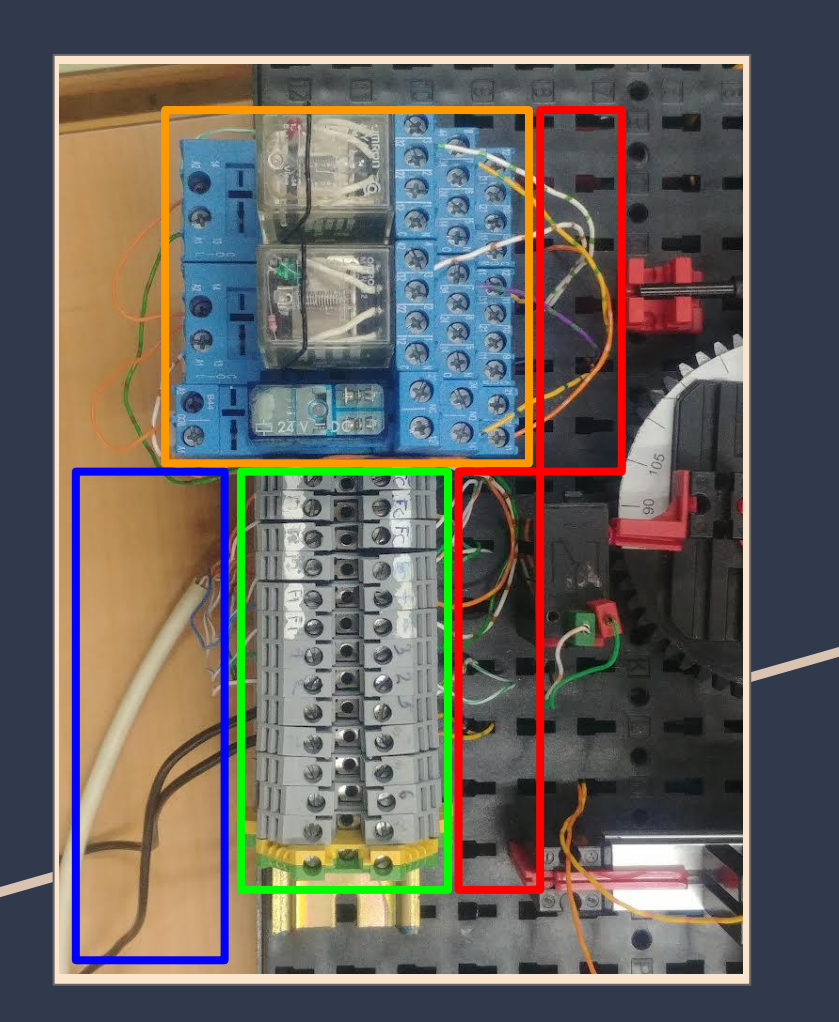

#### **Wiring and Connections (Model)**

**Orange**: Relays used to control the 2 motors in this Model and the 3 limit switches.

**Green**: Terminals that "Connect" external and internal wiring of the model.

**Blue**: External wiring of the model, which contains the transformer wires (black) and the "bridge cable" used to connect the external terminals of the model to the external terminals of the PLC.

**Red**: Internal wiring of the model, which contains all the cables connected to the relays and limit switches.

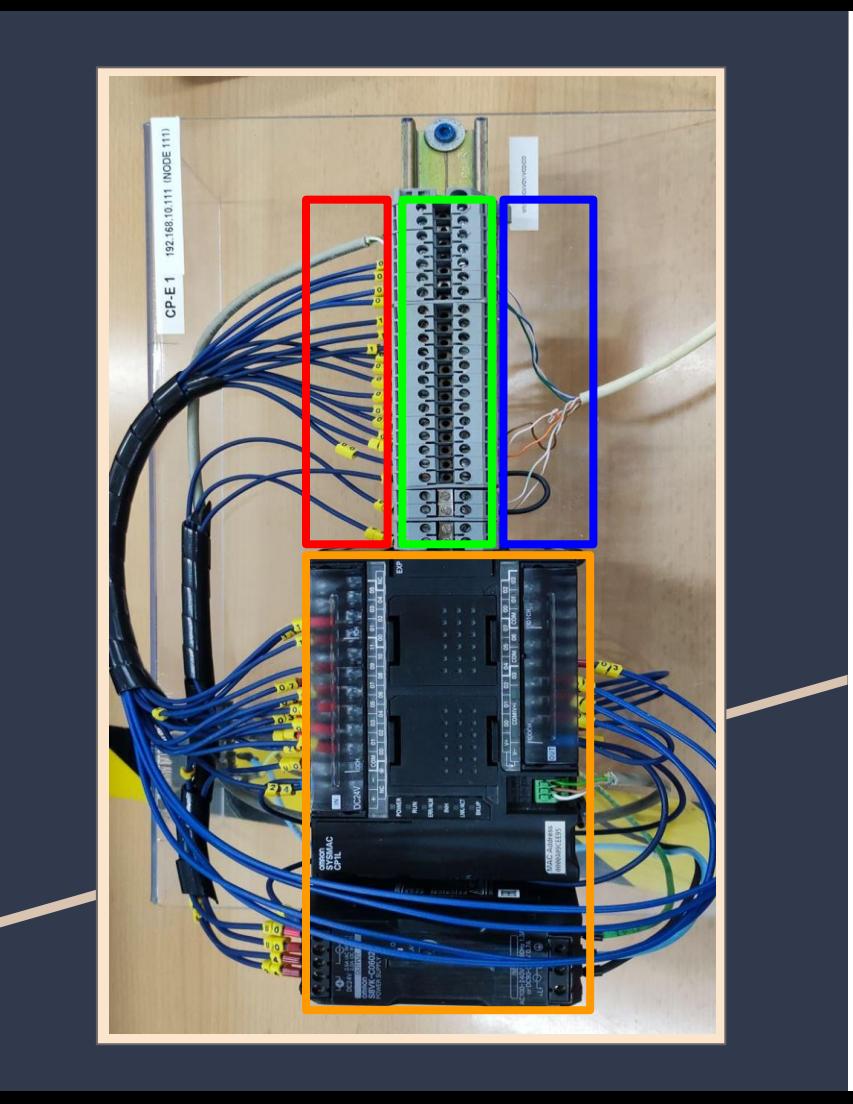

#### **Wiring and Connections (PLC)**

**Orange**: PLC (Programmable Logic Controller) and Power Supply.

**Green**: Terminals that "Connect" external and internal wiring of the PLC.

**Blue**: External wiring of the PLC, which contains the "bridge cable" used to connect the external terminals of the PLC to the external terminals of the Model.

**Red**: Internal wiring of the PLC, which contains all the cables connected to the internal relays (inputs and outputs).

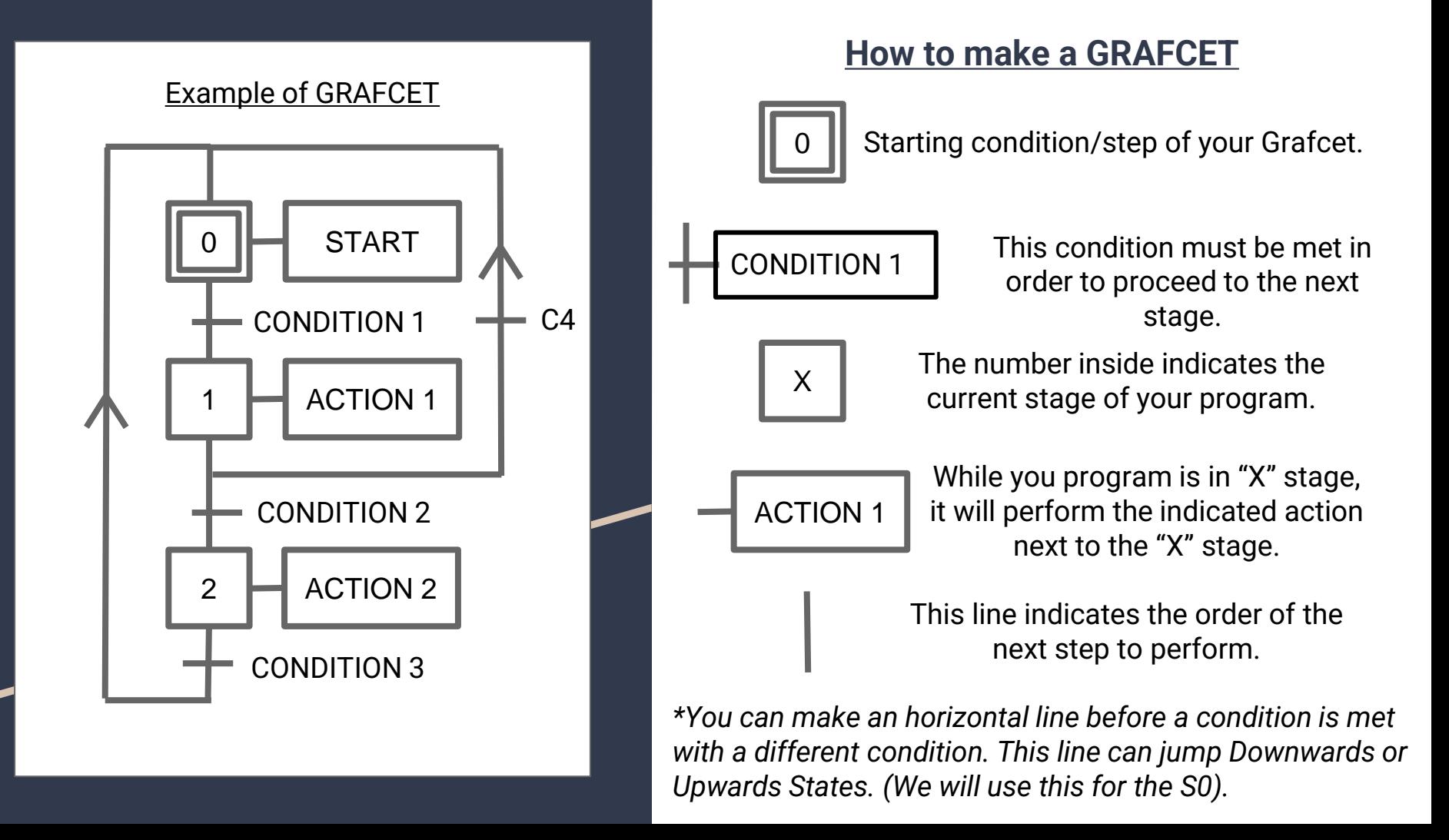

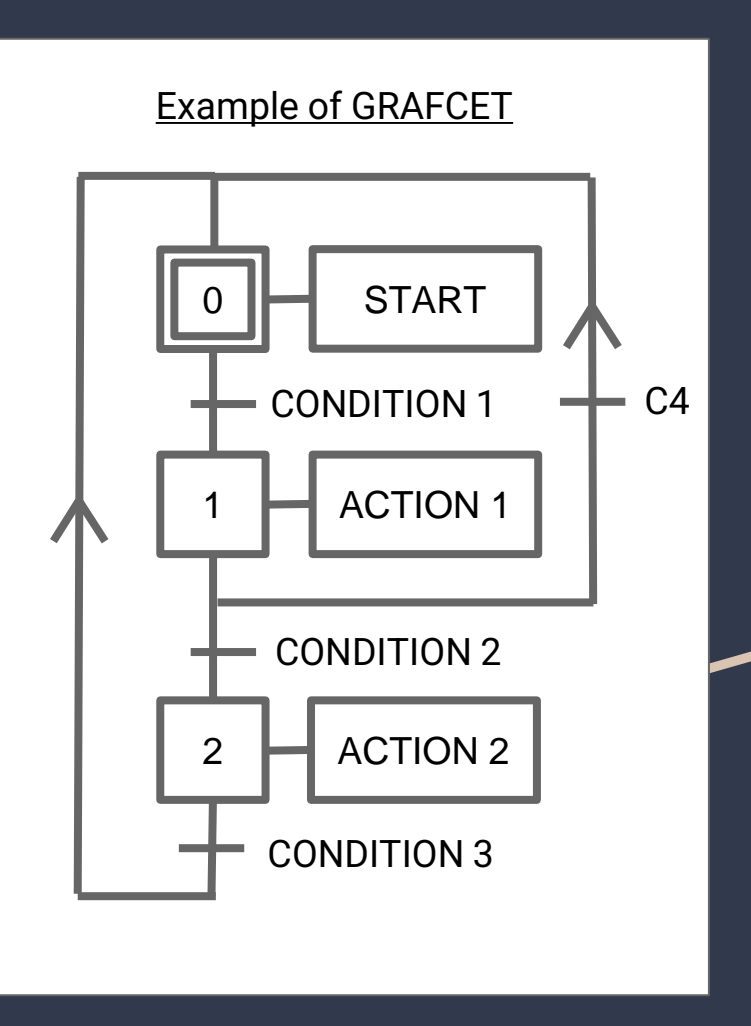

#### **Drill working description**

1. Using the following Outputs(Actions) and Inputs(Conditions) to make the sequence listed below:

- **Outputs**: **KM0** (Rotate the table), **KM1** (Drill Down), **KM2** (Drill Up).
- **Inputs**: **FC0** (Table Limit Switch), **FC1** (Drill Down Limit Switch), **FC2** (Drill Up Limit Switch), **S0** (STOP Button), **S1** (Start Button).

The **sequence** we need to make is the following one:

- 1. When we press **S1** (START button), the table will rotate (**KM0**) until **FC0** is touched.
- 2. After the table stops, make the drill go downwards (**KM1**) until it hits the **FC1** limit switch.
- 3. Right after the drill touches the **FC1**, make it go upwards (**KM2**) until it hits the **FC2**.
- 4. After that, the table rotates again as in step 1.

This sequence will continue until we press **S0** (STOP Button). And start from the beginning when we press **S1**  (START Button) again.

TAGS **EXECUTE:** These are the tags that you have to use.

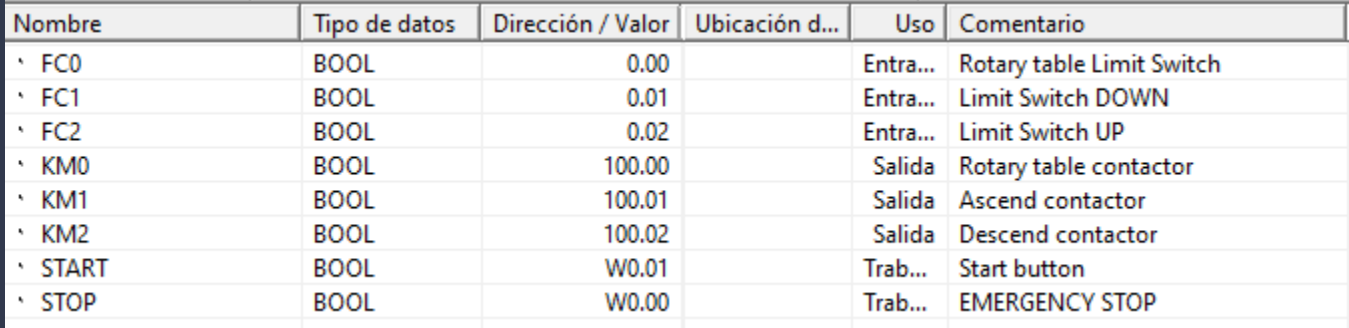

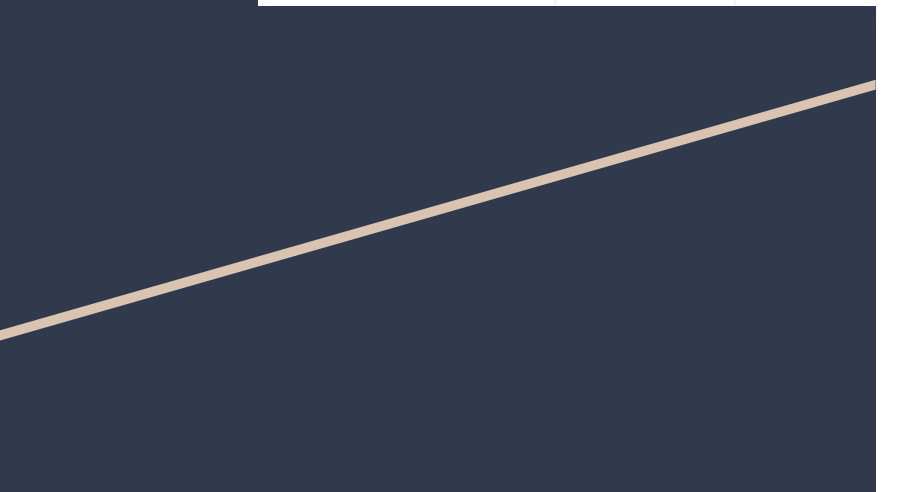

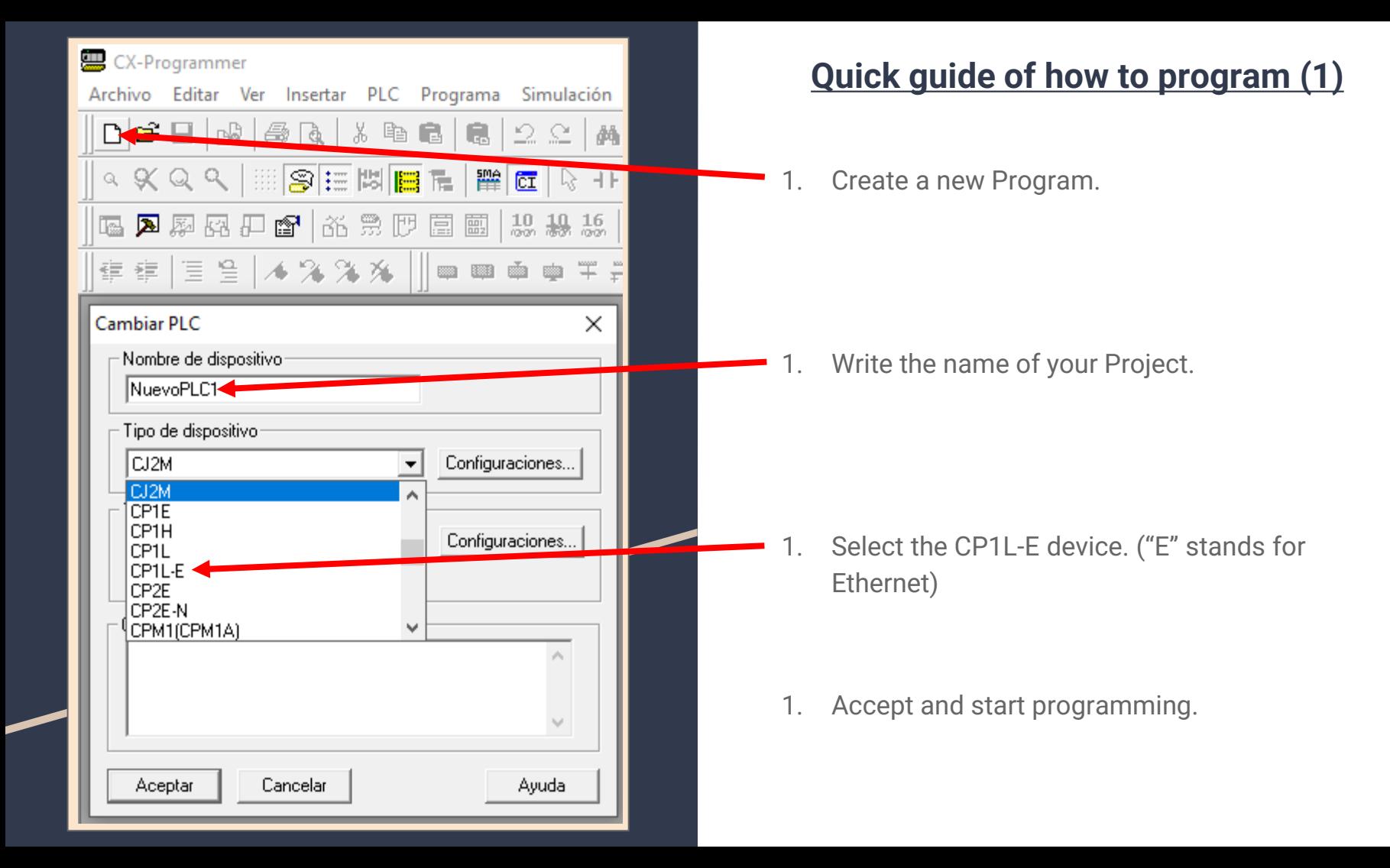

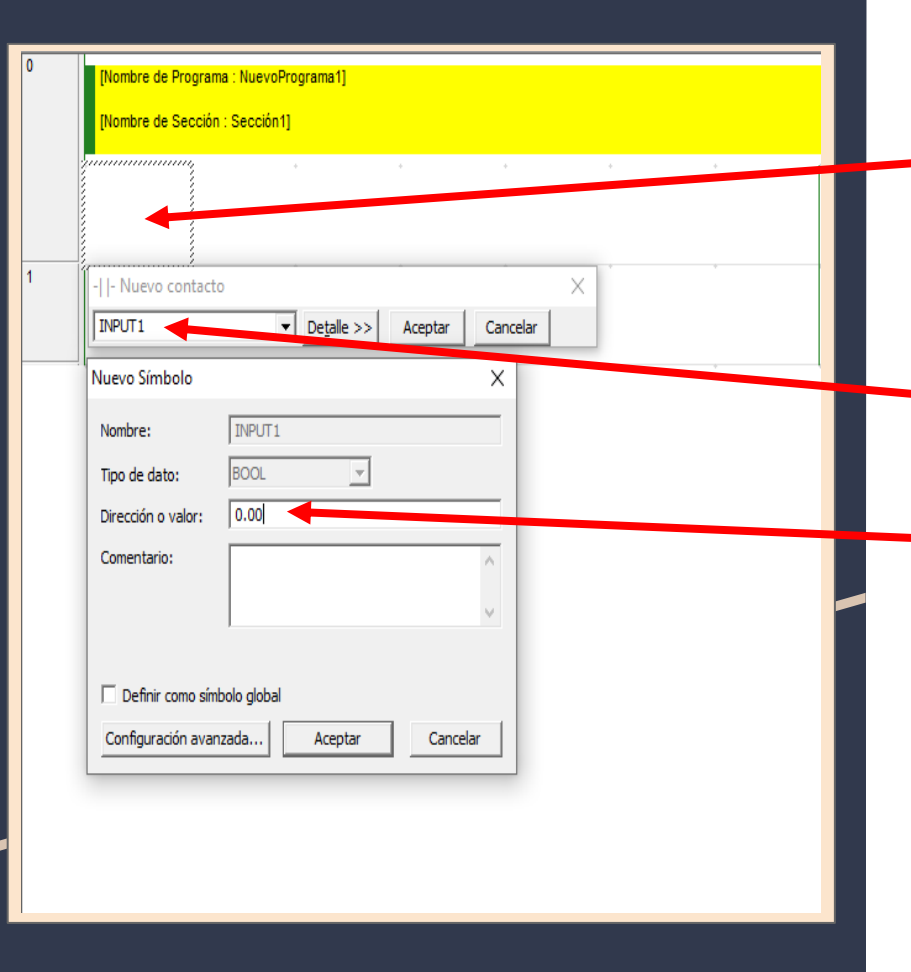

#### **Quick guide of how to program (2)**

1. Press in your keyboard "C" (For Contacts), "O" (For OutPuts or Coils) and "I" (For Instructions).

 $\blacksquare$  1. Write a name to label it.

- 1. Place a direction/value for it.
	- For "C" or inputs you can use numbers from 0.00 to 99.99.
	- For "O" you can use number from 100.00 to X. (If you place a "W" before the number it becomes a "Mark/Memory".
	- For "I" you will use the Channel "D" followed by a number. There you will keep the value you introduce.

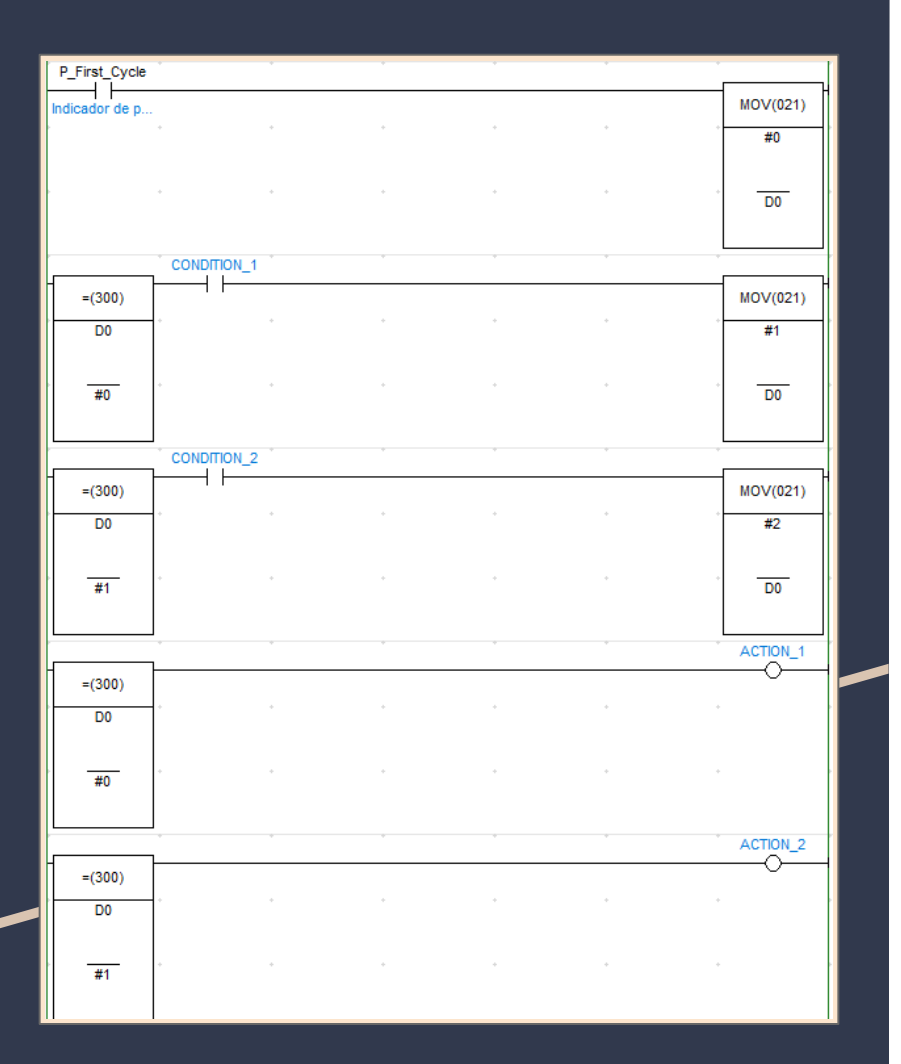

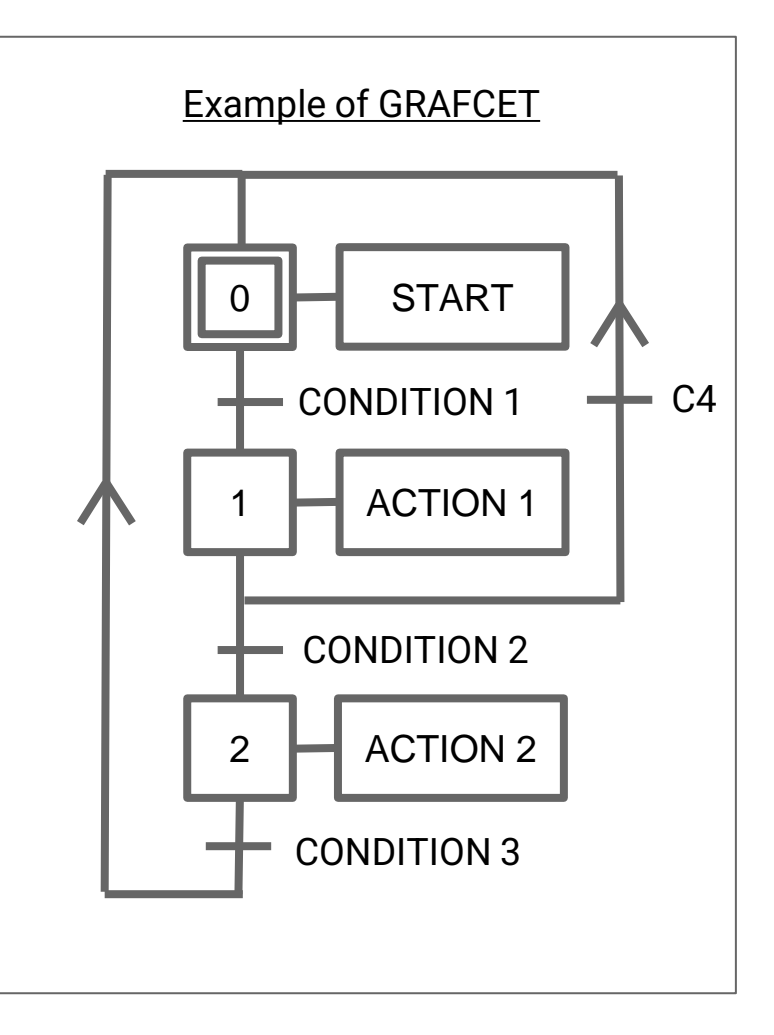

Once you finish, you can test your program in the HMI and see it move with the model

#### **Basic Drill exercise**

The sequence we need to make is the following one:

- When we press **S1** (START button), the table will rotate (**KM0**) until **FC0** is touched.
- After the table stops, make the drill go downward (**KM1**) until it touches the **FC1** limit switch.
- Right after the drill touches the **FC1**, make it go upwards (**KM2**) until it touches the **FC2**.

This sequence will continue until we press **S0** (STOP Button). And start from the beginning when we press **S1** (START Button)again.

# **DRILL SUPERVISOR**

**TABLE** 

**KMO** 

## **DRILL**

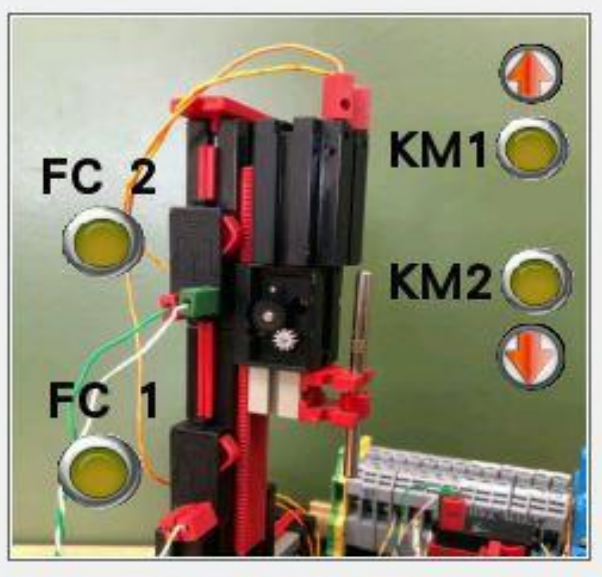

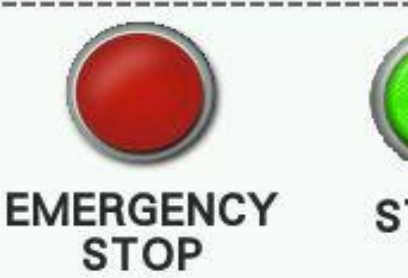

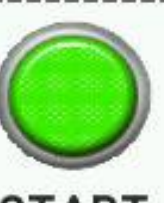

FC 0

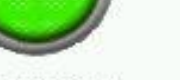

### **START**

# **MACHINE STATUS**

### **MACHINE STOPPED**

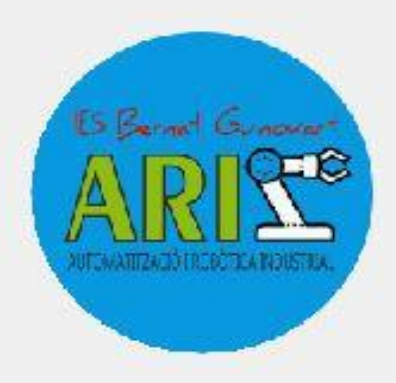

#### **Quick look of the HMI**